### ユーザー登録およびファームウェアアップデートのお願い

この度は NETGEAR AV Line 製品をお選びいただき誠にありがとうございます。 本製品をインストールする前に、ユーザー登録およびファームウェアのアップデートをお願いいたします。

#### ユーザー登録

製品購入後 30 日以内にユーザー登録を行っていただくことにより、ライフタイム保証が有効となります。 ユーザー登録について詳しくは NETGEAR 社ホームページのユーザー・製品登録についてをご参照くだ さい。

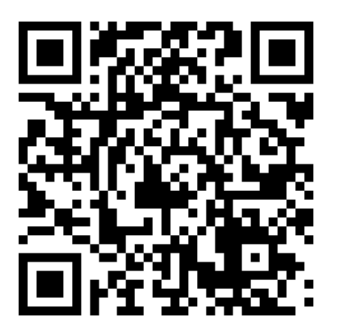

https://www.netgear.com/jp/supportinfo/user-registration/

ファームウェアのアップデート

最新のファームウェアは NETGEAR 社ホームページのダウンロードセンターよりダウンロード可能です。

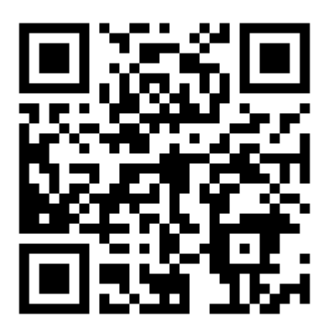

https://www.jp.netgear.com/support/download/

ファームウェアのアップデートは、本製品の UI から行うことができます。 本製品の UI にアクセスするには、Web ブラウザより下記の IP アドレスへアクセスしてください。 接続ポートは通常のイーサネットネットワークポートをご使用ください。

#### Ethernet port: 169.254.100.100

初回ログイン時はパスワードの設定を行う必要があります。

Main UI Login ボタンをクリックし、Login 画面が表示されたら username に「admin」と入力し、 Password は空欄のまま Login ボタンをクリックします。

パスワードの設定を求められますので、任意のパスワードを入力し、Apply ボタンをクリックします。 再び Login 画面が表示されますので、username に「admin」、Password に設定したパスワードを入力 し、Login ボタンをクリックします。

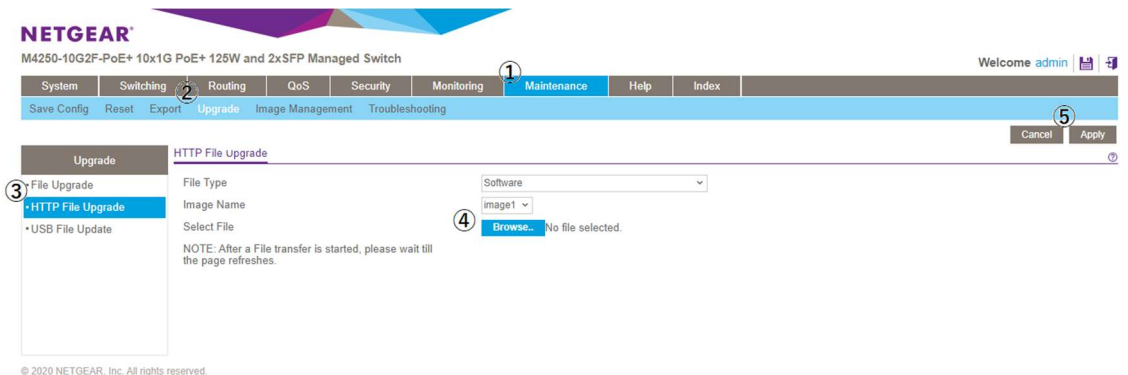

UI 画面で①Maintenance、②Upgrade、③HTTP File Upgrade と進み、④Select File の Browse ボタン より、ダウンロードした最新のファームウェア(stk ファイル)を選択します。

ファイルが選択されたら⑤Apply ボタンをクリックすると、ファームウェアアップデートが開始されます。

ファームウェアアップデートが終了したら本製品を再起動してください。

# **NETGEAR®**

製品の取り扱いなどに関するお問い合わせは 株式会社オーディオブレインズまでご連絡ください。 お問合せ受付時間は、土日祝日、弊社休業日を除く 10:00~18:00 です。

株式会社オーディオブレインズ

## **AUDIO)) BRAINS**

〒216-0034 神奈川県川崎市宮前区梶ヶ谷 3-1 電話:044-888-6761